## The Software Pro<sup>®</sup>

*Another valuable resource from:* **Dawn Bjork, MCT, MOSM, CVP TheSoftwarePro.com**

W

## Microsoft Word **Selecting Text in a Document** for Word 365/2019/2016/2013

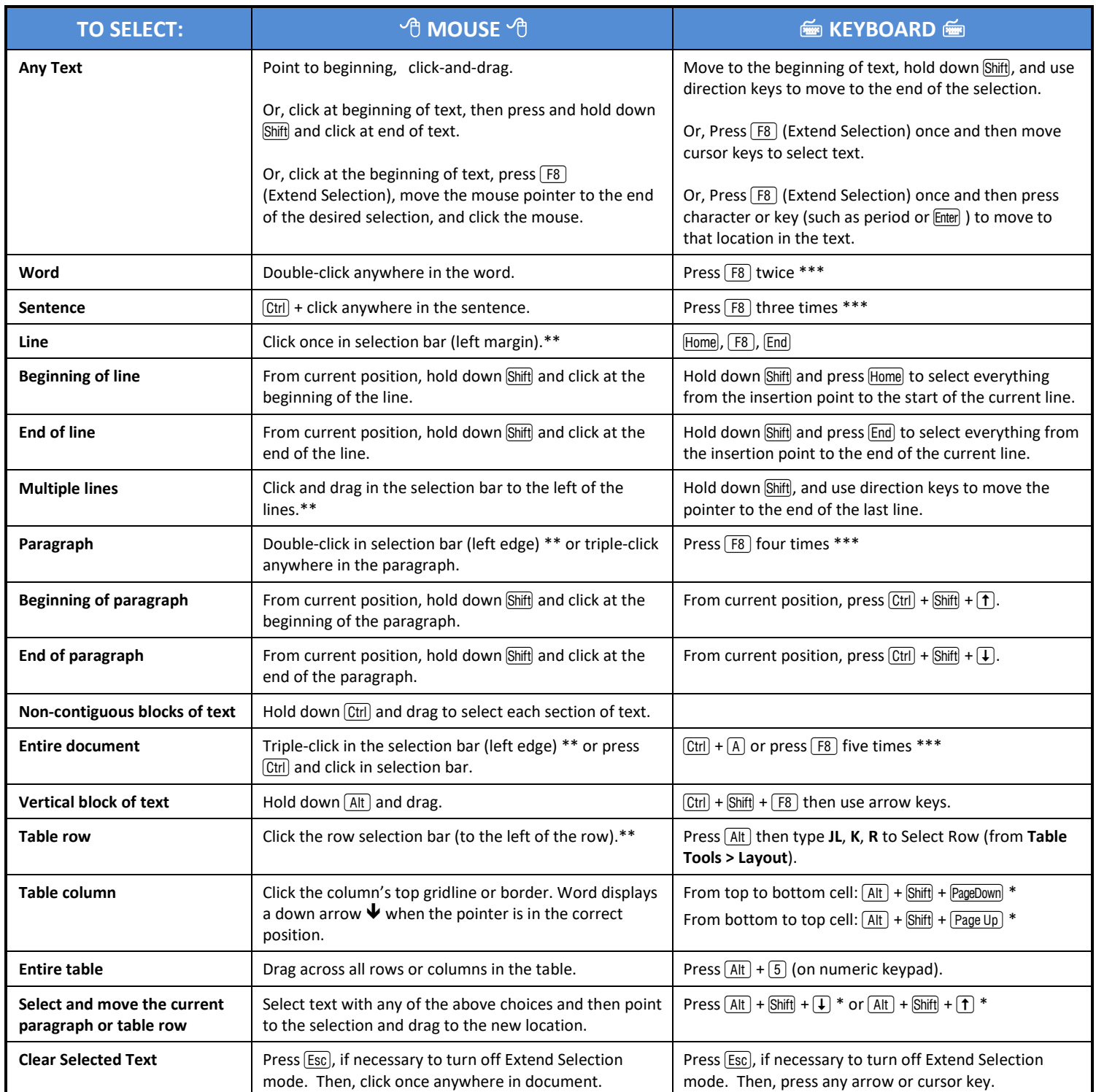

\* Now that the  $\overline{[Alt]}$  key is used to access the Word Ribbon, these shortcuts work best when the keys are pressed at the same time.

\*\* The selection bar in the left margin is the area at the left edge of the screen where the pointer changes to an arrow pointing up and to the right.

\*\*\* Press  $\boxed{\text{Esc}}$  or  $\boxed{\text{Shift}}$  +  $\boxed{\text{F8}}$  to Shrink Selection